## How to complete the Electronic Consumer Sitting Fee and Reimbursement Claim Form

## **Electronic signatures**

Using an electronic signature (also known as an eSignature), makes it easier to sign the new Consumer Reimbursement Claim Form. It also helps streamline your payment.

It is faster, as you no longer need to print the claim form out, physically sign, scan and send it back. You just need to create your eSignature once, and then add it to your future claims.

Making an eSignature is easy to do.

There are a few different ways to [create your eSignature.](https://www.howtogeek.com/164668/how-to-electronically-sign-documents-without-printing-and-scanning-them/)

These include:

- **Draw your signature using your finger or a stylus:** If you have a touchscreen, use your finger to create an eSignature by signing on a mobile device or tablet.
- **Upload an image of your signature:** Use your phone or camera to take a picture of your paper signature.
- **Use your cursor to draw your signature:** Use your mouse or touchpad; drag your cursor along the signature line to create a unique eSignature.
- **Use your keyboard to type in your signature:** This is the easiest way to create your eSignature. Once you've typed your name, select a font that best matches your paper signature.
- **Use a scanner:** Scan your hand written signature and save it as a .jpg or .png file.

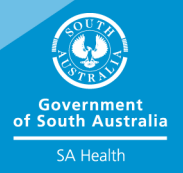

## Consumer to complete:

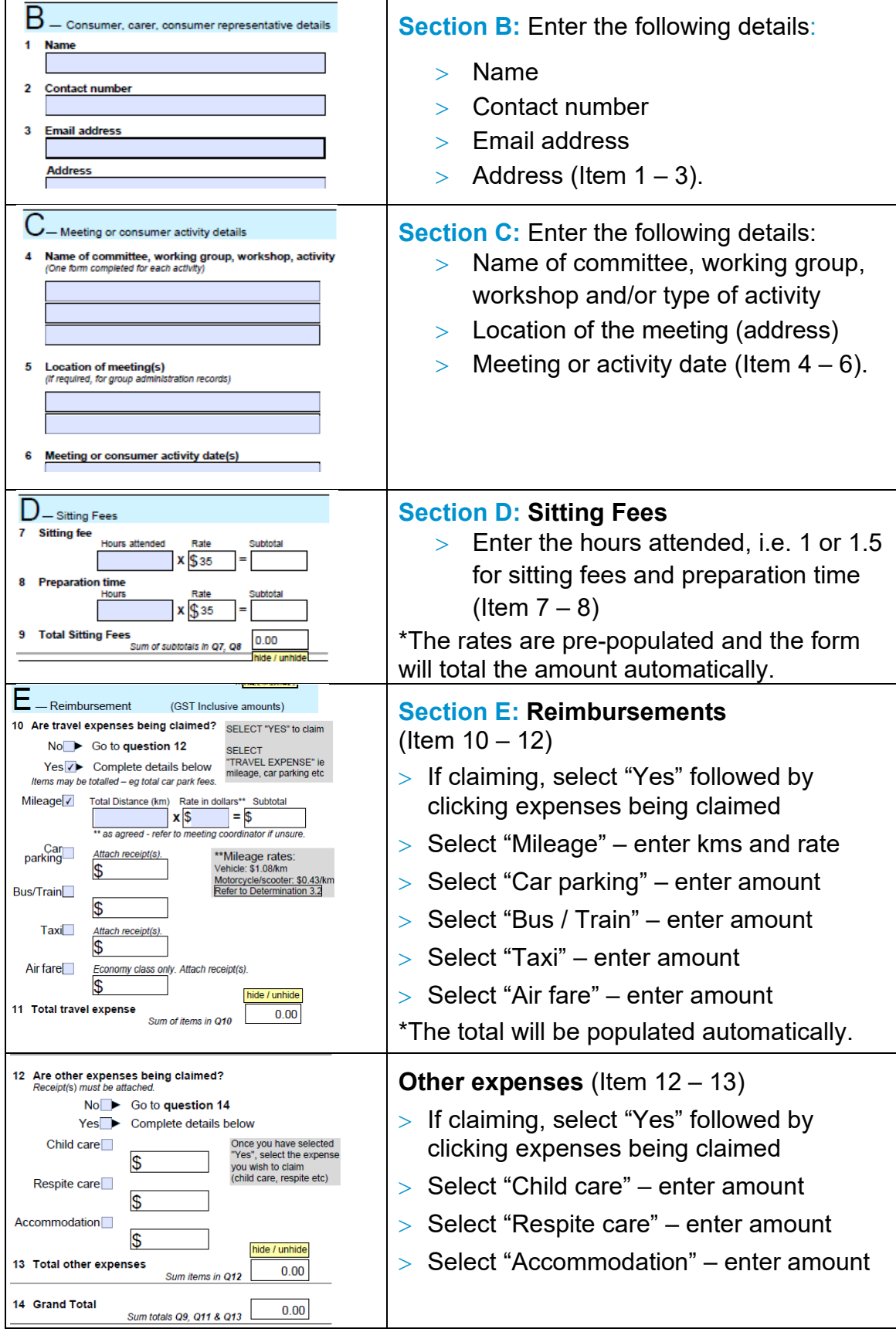

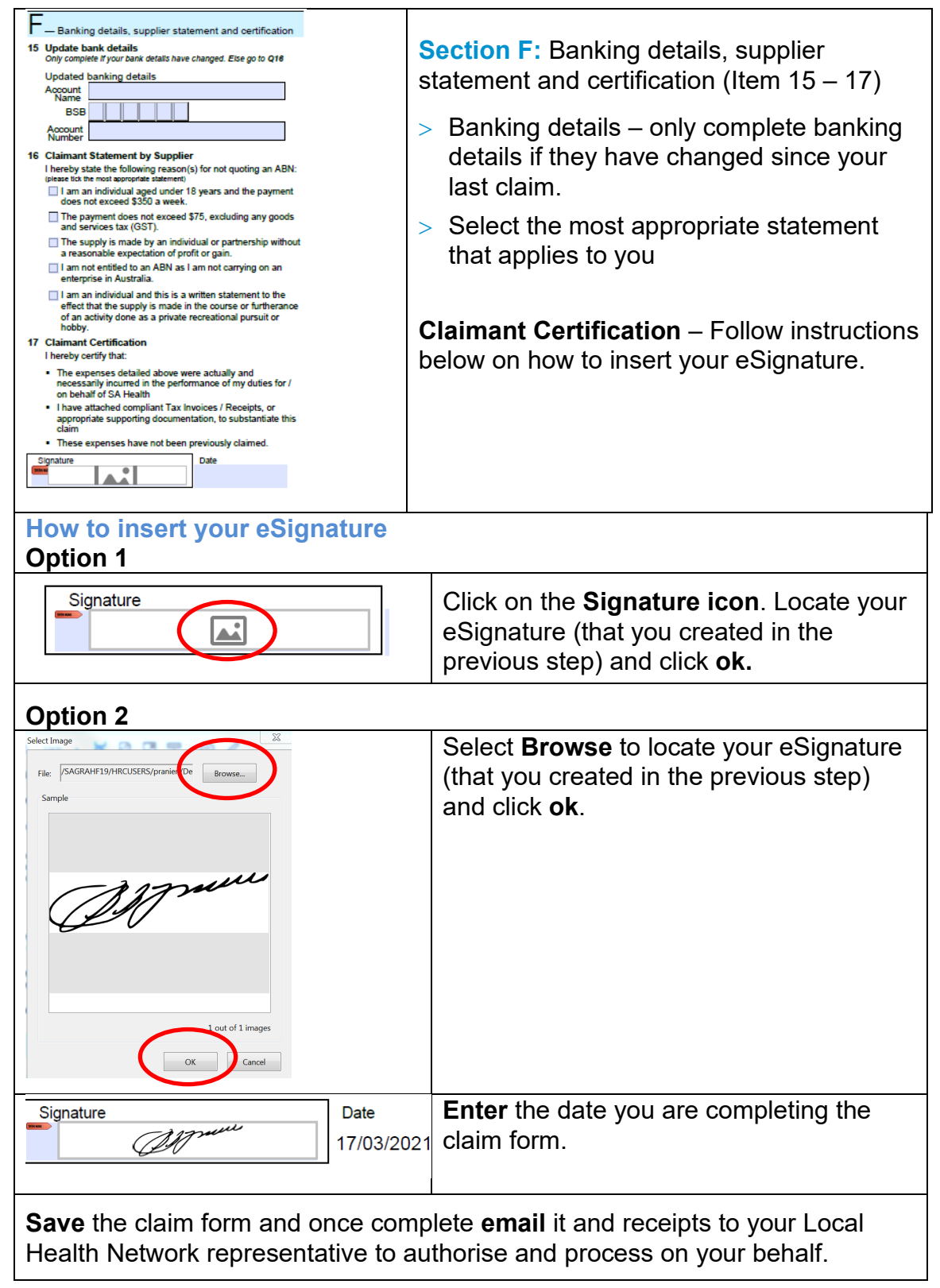

## For more information

SA Health, Safety and Quality Telephone: 8226 2567 www.sahealth.sa.gov.au/safetyandquality **[OFFICIAL](http://www.sahealth.sa.gov.au/)** 

© Department for Health and Wellbeing, Government of South Australia. All rights reserved.

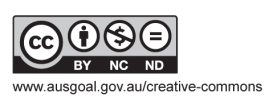

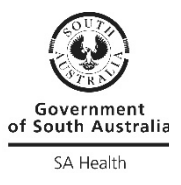